# **PRODUTO EDUCACIONAL**

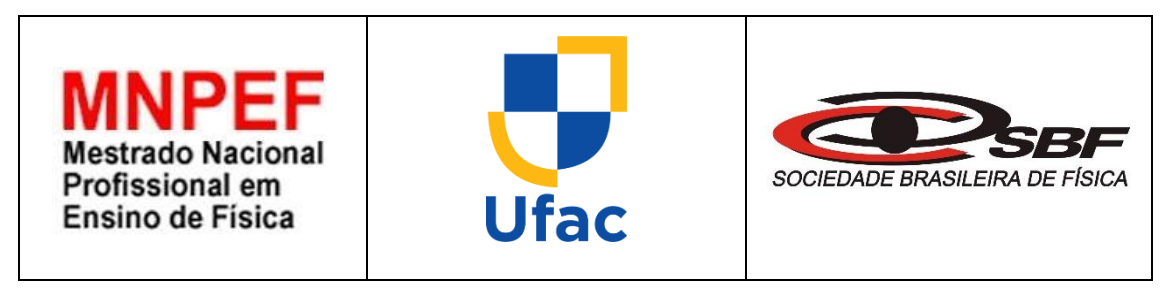

# **DESCOBRINDO O VALOR DA ACELERAÇÃO DE QUEDA LIVRE COM O AUXÍLIO DO MICROCONTROLADOR ARDUINO UNO**

**THIAGO CHAGAS DE CARVALHO**

ORIENTADOR: **DR. EDUARDO DE PAULA ABREU**

> Rio Branco - Acre 2022

### **Apresentação**

Prezado professor(a) esse trabalho foi desenvolvido e executado em uma escola da rede particular de ensino, sendo fruto de diversas pesquisas e revisões de outros trabalhos relacionados na área de ensino de Física.

Com a finalidade de aproximar o conteúdo aplicado na sala de aula do universo vivenciado pelos alunos, propõe-se nesse produto calcular a "ACELERAÇÃO DE QUEDA LIVRE" em um experimento simples de queda livre, na perspectiva de deixar as aulas atrativas e com real significado para eles.

O produto educacional que fica disponível para os professores de toda esfera municipal, estadual, federal e particular de ensino de Física é composto por: Um projeto experimental de baixo custo e simples aplicação e o roteiro do experimento.

## **ROTEIRO EXPERIMENTAL PARA CALCULAR O VALOR DA ACELERAÇÃO DE QUEDA LIVRE UTILIZANDO O MICROCONTROLADOR ARDUINO**

**Autor:** Mestrando Thiago Chagas de Carvalho

**Disciplina:** Física

**Assunto:** Queda livre e Arduino.

**Atividade experimental:** Calculando a aceleração de queda livre com o auxílio do microcontrolador Arduino.

#### **Objetivos:**

- ❖ Encontrar a o valor da aceleração de queda livre em um aparato experimental simples usando o microcontrolador Arduino Uno;
- ❖ Construir o gráfico da posição em função do tempo o usando o programa Microsoft Excel;
- ❖ Criar uma relação entre o que é aprendido na escola e o que os estudantes vivenciam;
- ❖ Tornar a aula dinâmica e lúdica, levando o estudante ao protagonismo do processo;
- ❖ Aguçar a curiosidade e o senso investigativo nos estudantes.

**Tipo de Atividade:** Prática, experimental, expositiva, dinâmica e em grupo.

**Introdução:** O Arduino é uma plataforma que foi construída com a finalidade de promover a interação física entre o meio e o computador utilizando dispositivos eletrônicos de forma simples, baseada em softwares e hardwares livres.

#### **Materiais para montagem do Kit experimental** (figura 1)**:**

- ❖ 1 Microcontrolador Arduino Uno;
- ❖ 2 Sensor Ultrassônico [HC-SR04](https://www.kensaq.com/web?q=Sensor+Ultrasonico+HC-SR04&qo=relatedSearchNarrow&o=771122&l=dir);
- ❖ 3 Bloco de papelão (peso);
- ❖ 4 Cabo USB;
- ❖ 5 Protoboard;
- ❖ 6 Jumper para Arduino (diversos).

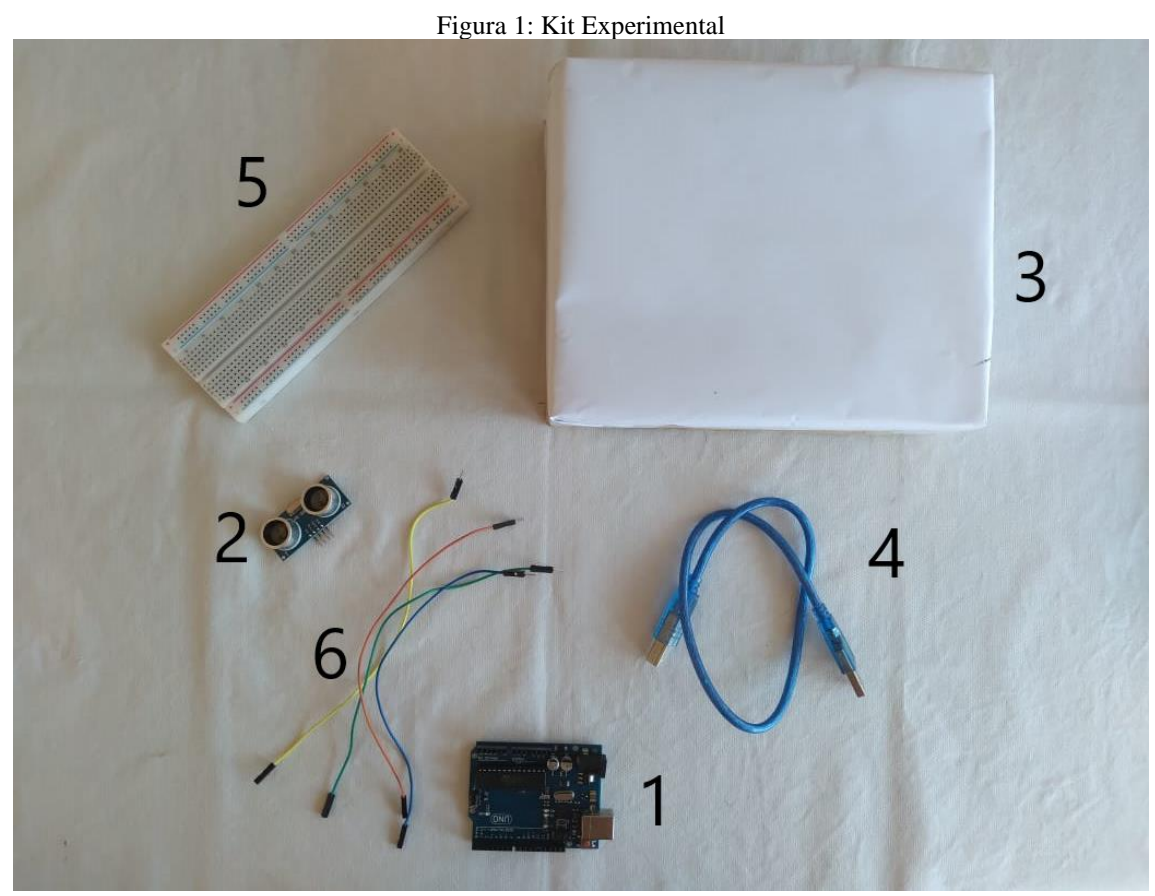

Fonte: O próprio autor, 2022.

#### **Procedimento experimental**

Instale o Arduino no seu computador.

Faça o download do software Arduino IDE (Ambiente de Desenvolvimento Integrado), obtenha sempre a versão mais recente no link: [https://www.arduino.cc/en/main/software.](https://www.arduino.cc/en/main/software)

Escolha entre os pacotes Installer (.exe) e Zip. Quando o download for finalizado, prossiga com o processo e permita a instalação do driver quando você receber um aviso do sistema operacional, como mostra a figura 2.

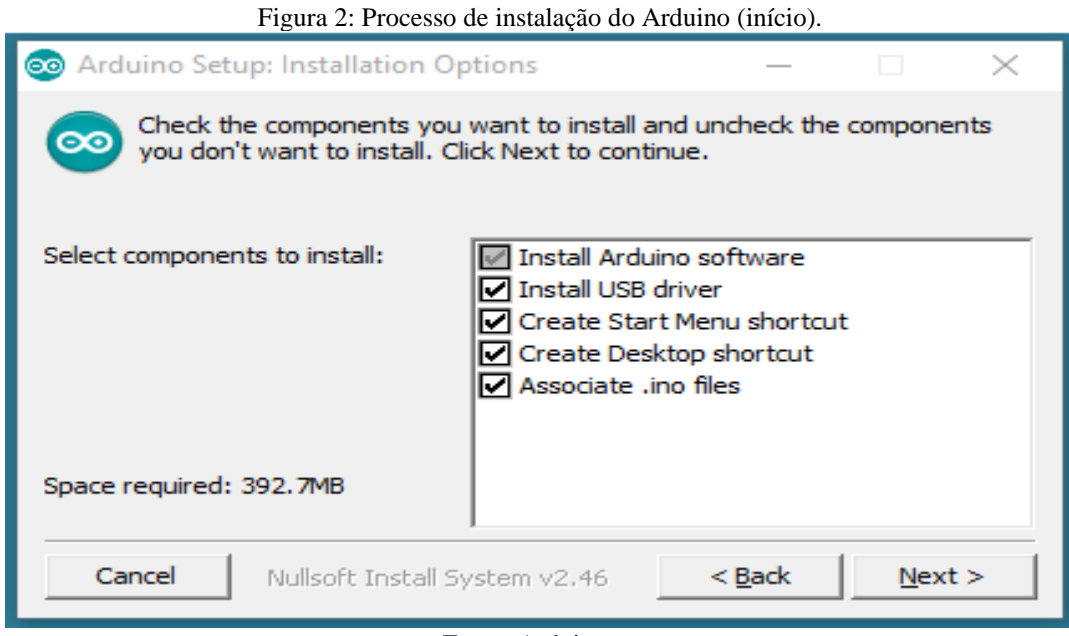

Fonte: Arduino.cc

Escolha os recursos a serem instalados (figura 3).

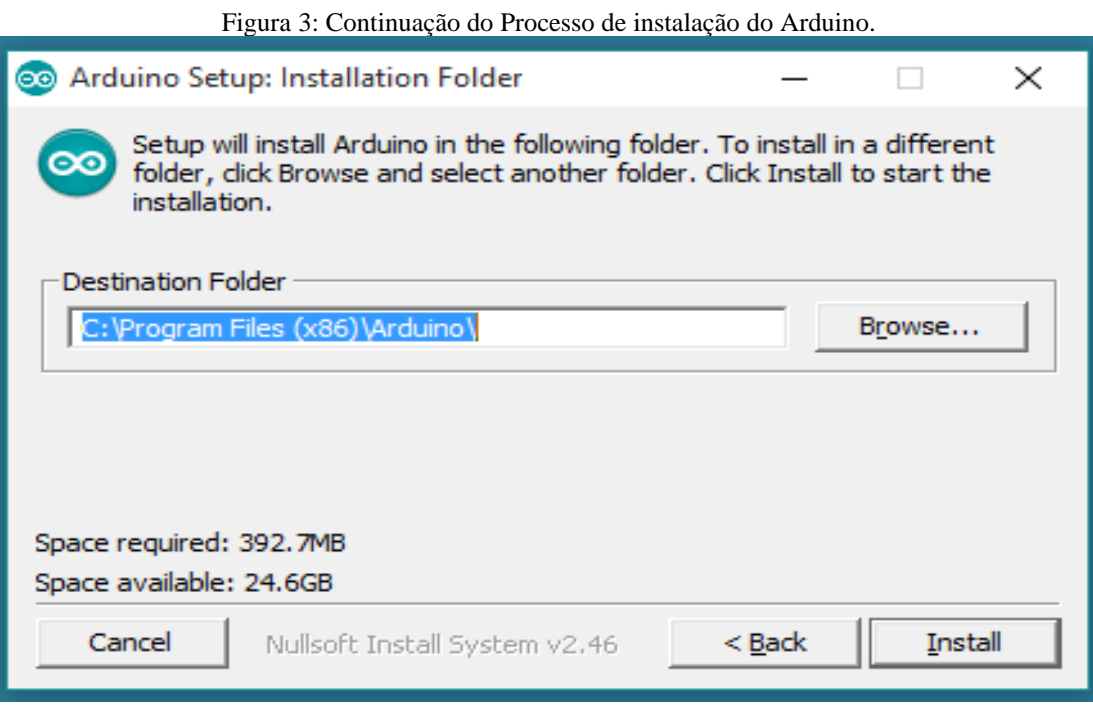

Fonte: Arduino.cc

Escolha o diretório de instalação mostrado na figura 4. Posteriormente clique em instalar.

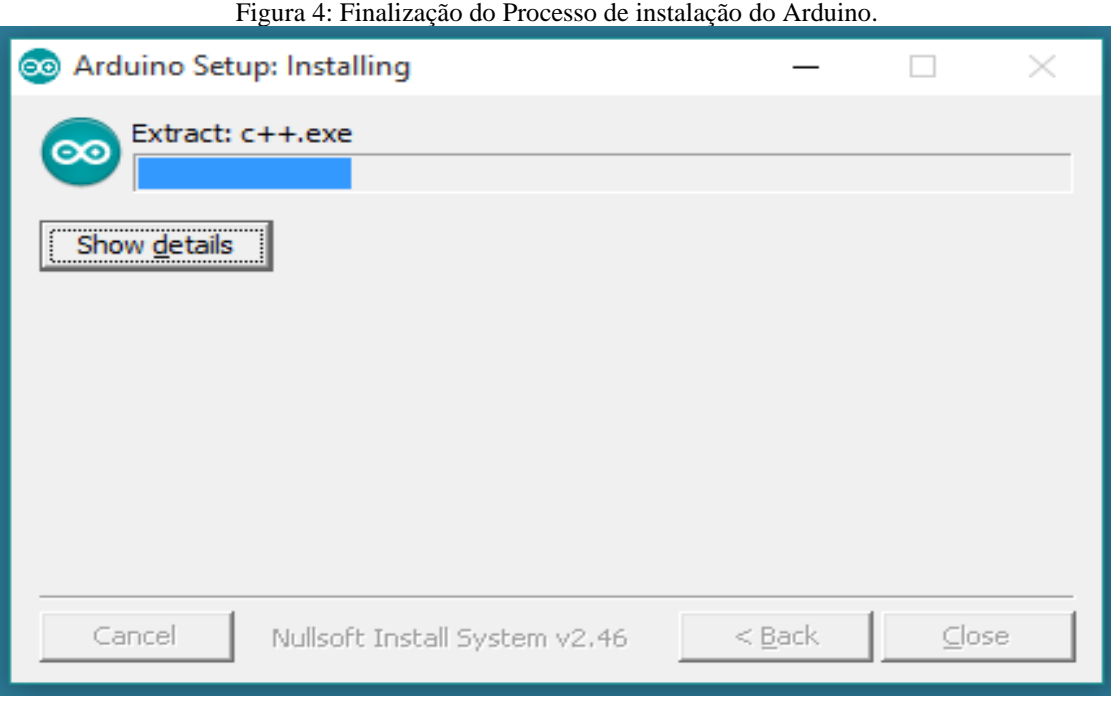

Fonte: Arduino.cc

O processo extrairá e instalará todos os arquivos necessários para executar corretamente o Arduino Software IDE. Uma vez instalado o Arduino, com o cursor do mouse dê dois cliques sobre o ícone do Arduino (ver figura 5).

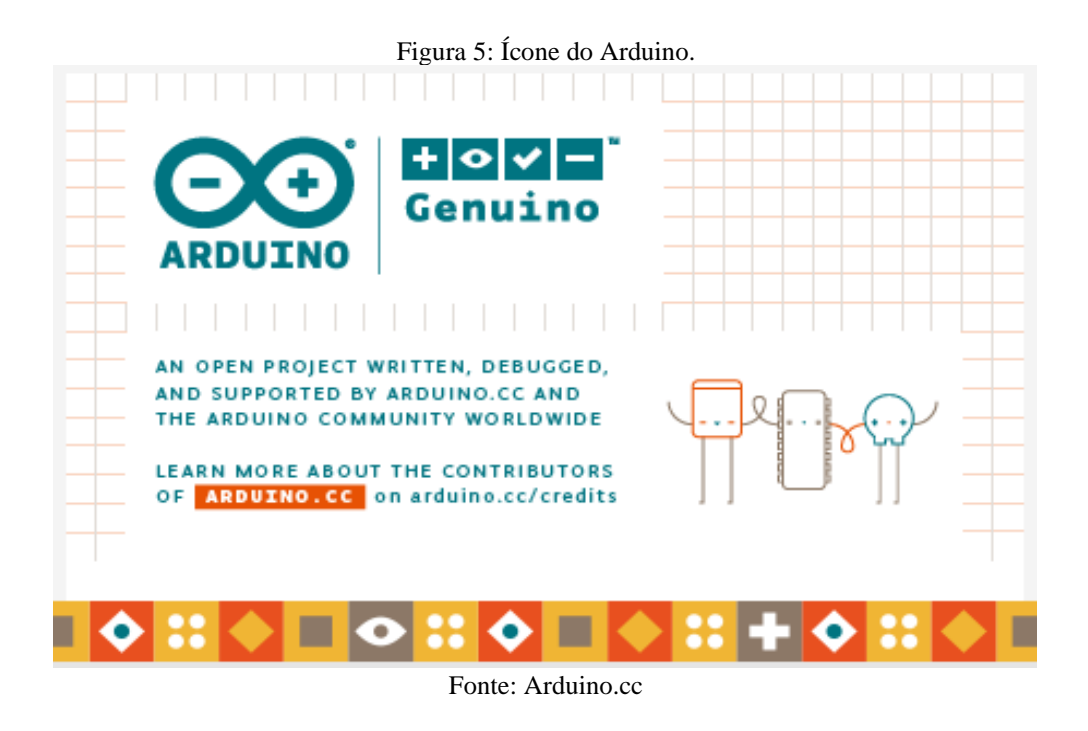

Você vai verificar a abertura da interface do programa que é chamada de IDE (Ambiente de Desenvolvimento Integrado) como é mostrado na figura 6.

6

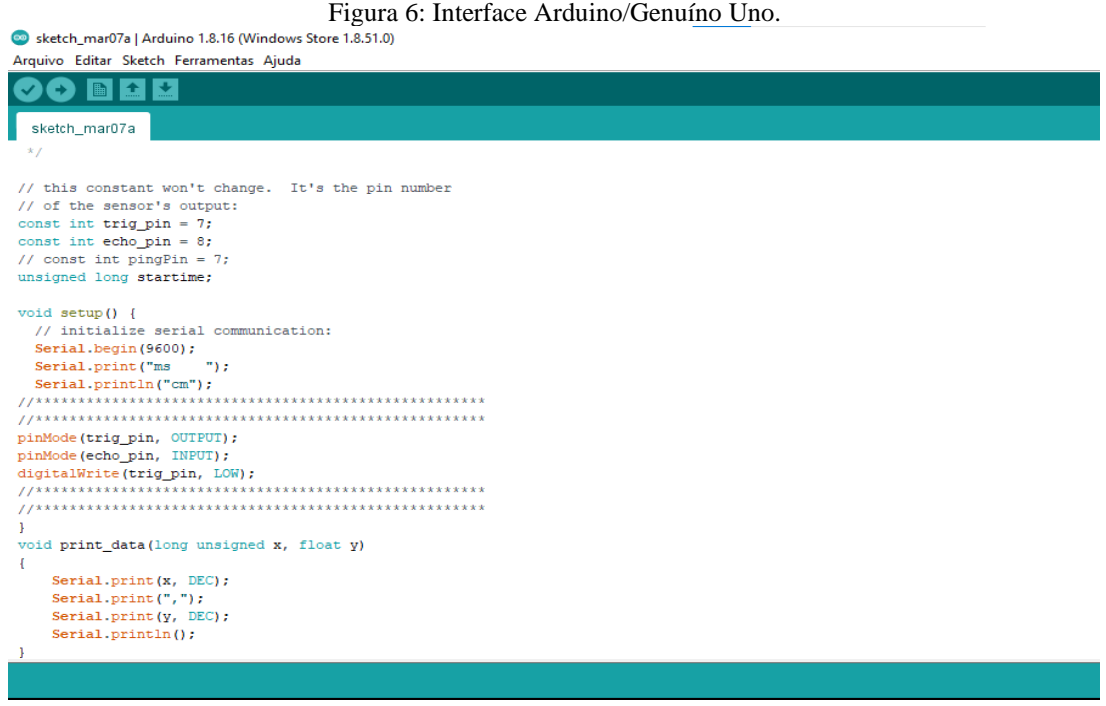

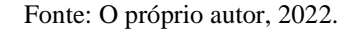

A partir disso siga as instruções para conectar a placa ao sensor (figura 7), Conecte Placa Arduino ao computador (através do cabo USB).

- Pegue o cabo jumper de cor laranja e conecte ao pino de 5V da placa, a outra extremidade é conectada no pino de 5V do Sensor (VCC).
- Pegue o cabo Jumper de cor amarelo e conecte ambas as extremidades ao GND.
- Coloque uma das extremidades do cabo jumper de cor verde no pino digital 7 da placa e a outra extremidade coloque no pino trig.
- Pegue o fio jumper de cor azul e coloque no pino digital 8 da placa e a outra extremidade coloque no pino echo.

O uso da protoboard é opcional, como a aplicação foi feita de maneira simples, com bloco (caixa de papelão) sendo solto a uma certa altura do Sensor de capitação dos dados, resolvemos deixar ela de fora da montagem. Entretanto, a montagem pode e deve ser adaptada para sua realidade.

Os jumpers de cores diferentes não alteram em nada o processo experimental, apenas deixa prático a montagem (conexão de dos pinos do sensor com os da placa).

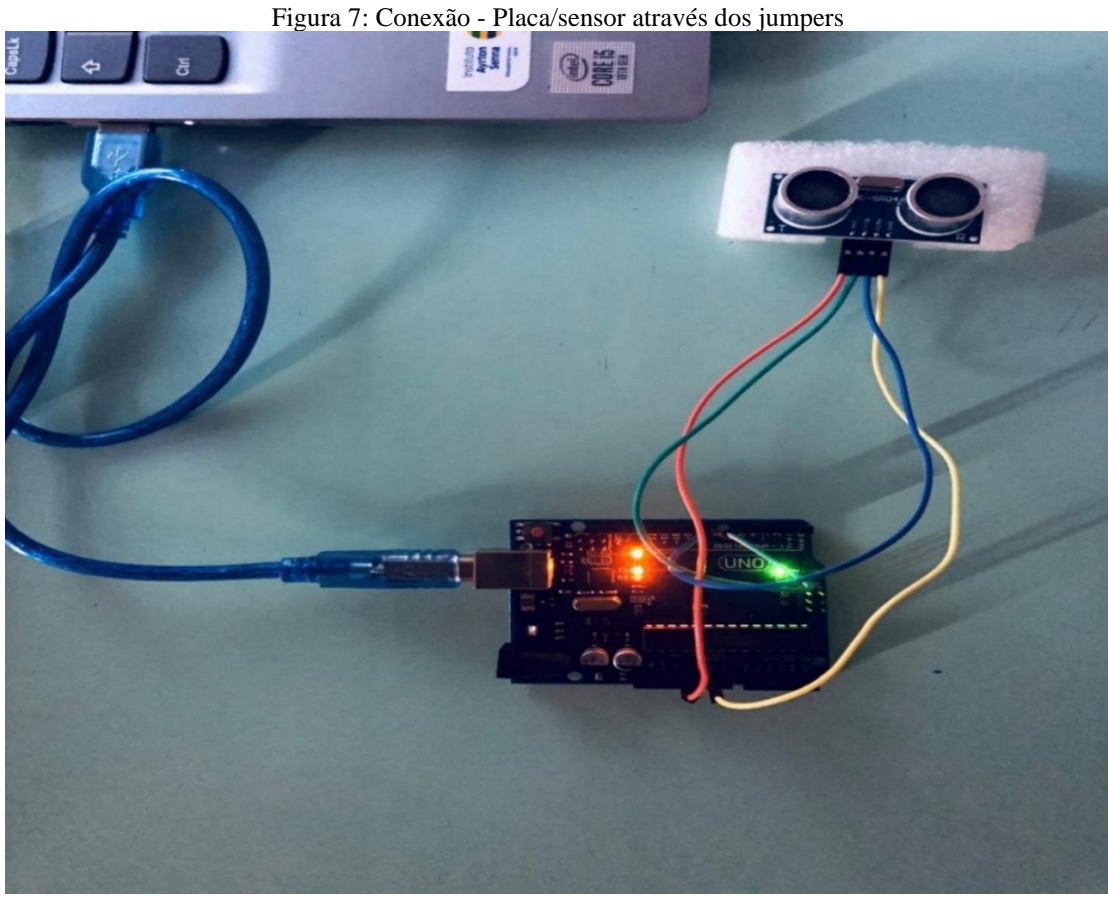

Fonte: O próprio autor, 2022.

Para uma melhor coleta de dados fizemos um pequeno corte em um pedaço de isopor (figura 8), visando a estabilidade do sensor, deixando o conjunto (sensor-isopor) perfeitamente na perpendicular (90º) com a superfície.

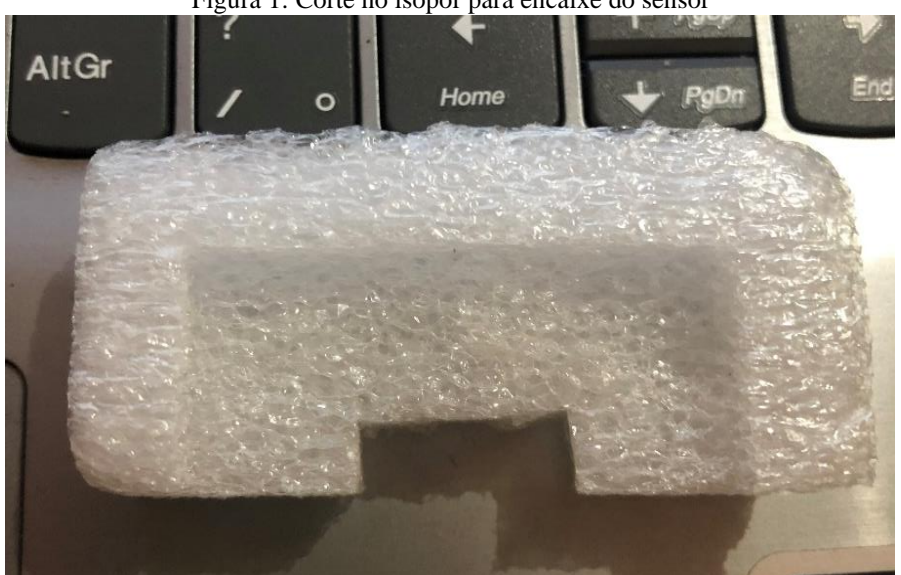

Figura 1: Corte no isopor para encaixe do sensor

Fonte: O próprio autor, 2022.

Clique no ícone verificar no topo da interface IDE para verificar se não há erros em seu código. Se não houver erros, clique no botão carregar para fazer o upload do código ao seu Arduino.

Clique em ferramentas (ver figura 9) e selecione a porta COM3 para a taxa de transmissão. Em seguida clique em monitor serial e o Arduino estará pronto para fornecer os dados da posição em função do tempo.

Figura 9: Interface Arduino - Ferramentas.

| Arquivo Editar Sketch Ferramentas Ajuda |                                     |                    |                                         |
|-----------------------------------------|-------------------------------------|--------------------|-----------------------------------------|
| M                                       | Autoformatação                      | $Ctrl+T$           |                                         |
|                                         | Arquivar Sketch                     |                    |                                         |
| sketch_mar07a                           | Corrigir codificação e recarregar   |                    |                                         |
| Ping))) Sensor                          | Gerenciar Bibliotecas               | Ctrl+Shift+I       | uic Range Finder                        |
| This sketch goe                         | Monitor serial                      | $Ctrl + Shift + M$ | s developped by parallax.               |
| We only use one<br>HIGH until the       | Plotter serial                      | $Ctrl + Shift + L$ | en the signal is sent and stay<br>HIGH. |
| From that time,                         |                                     |                    | of sound is 340m/s                      |
| V. Lankar                               | WiFi101 / WiFiNINA Firmware Updater |                    |                                         |
| ***************                         | Placa: "Arduino/Genuino Uno"        |                    |                                         |
| This sketch rea                         |                                     |                    |                                         |
| distance to the                         | Porta: "COM3 (Arduino/Genuino Uno)" |                    | Portas seriais                          |
| to the sensor t                         | Obter informações da Placa          |                    | COM3 (Arduino/Genuino Uno)              |
| to return. The                          |                                     |                    |                                         |
| the distance of                         | Programador: "AVRISP mkll"          |                    |                                         |
| The circuit:                            | Gravar Bootloader                   |                    |                                         |
| * +V connectio                          |                                     |                    |                                         |

Fonte: O próprio autor, 2022.

O próximo passo é soltar o bloco (peso) em um movimento de queda livre em direção ao sensor Ultrassônico, como mostra a figura 10. A forma como é solto o bloco ficará de acordo com sua adaptação, ou seja, existem várias possibilidades de soltar esse bloco em direção ao sensor; o bloco pode ser preso a algum sistema de tração para que não caia sobre o sensor ocasionando danos e pode ser livre contando que tenha um suporte de proteção (isopor/madeira/plástico/papel) para o sensor.

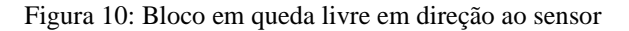

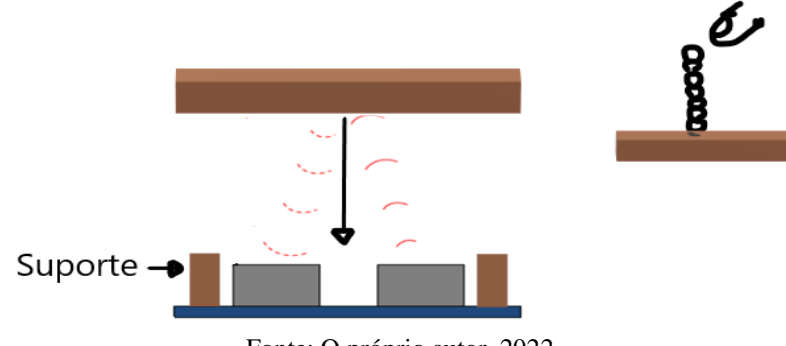

Fonte: O próprio autor, 2022.

Nesse instante o microcontrolador Arduino através do sensor (figura 11), vai fornecer a posição do bloco em função do tempo.

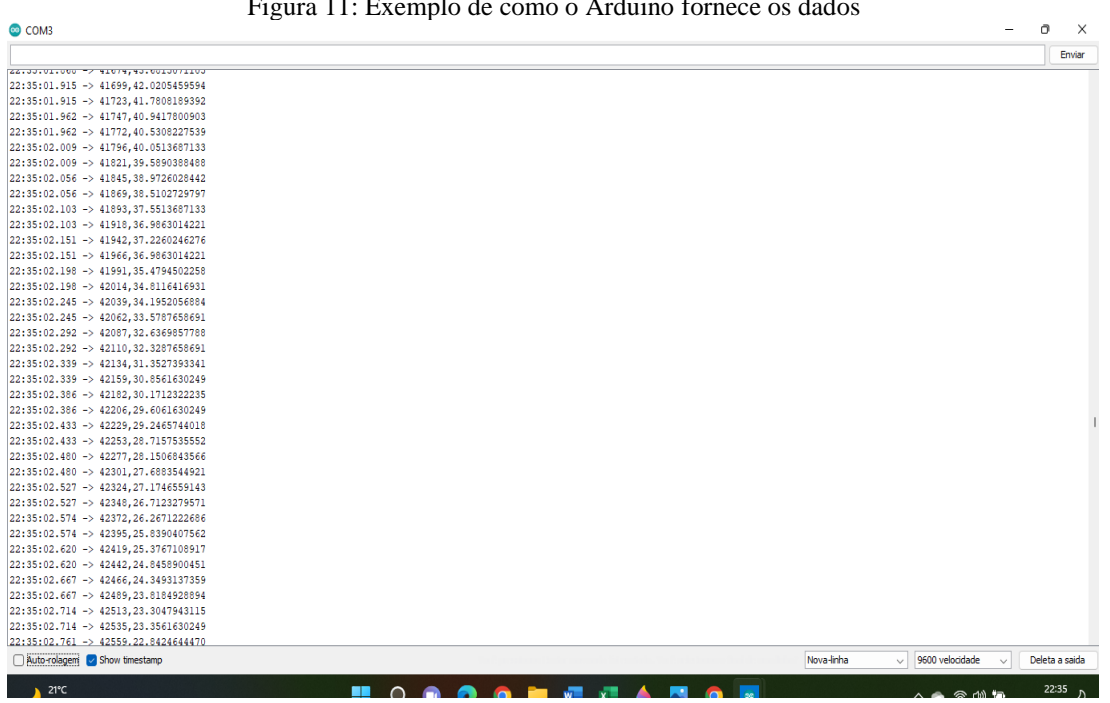

Figura 11: Exemplo de como o Arduino fornece os dados

Se preciso, salve os dados como os do exemplo (figura 11) em um bloco de nota para facilitar a transferência de dados para a planilha eletrônica. Em seguida abra o programa do Excel e utilize a "**função A**" (figura 12) para transformar os valores da distância que estão em centímetros para metros e multiplicar o resultado da transformação por 2.

Figura 12: Exemplo da utilização do Excel na transformação dos dados – distância

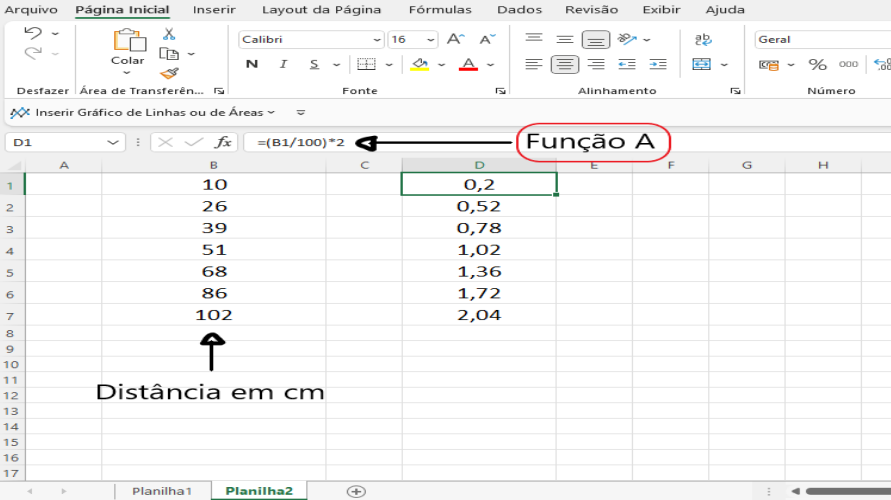

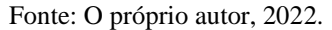

Fonte: O próprio autor, 2022.

Em seguida utilize a "**função B**" (figura 13) para transformar os valores do tempo que estão em milissegundos (ms) para segundos elevando-os ao quadrado.

|                                                                | T igura 19. EXCuipio da utilização do EXCCI na transformação dos dados – tempo. |                                                                                                    |                                                |                 |                                                 |        |                  |            |                 |                       |
|----------------------------------------------------------------|---------------------------------------------------------------------------------|----------------------------------------------------------------------------------------------------|------------------------------------------------|-----------------|-------------------------------------------------|--------|------------------|------------|-----------------|-----------------------|
|                                                                | Arquivo Página Inicial Inserir                                                  | Layout da Página Fórmulas                                                                                            |                                                | Dados           | Revisão                                         | Exibir | Ajuda            |            |                 |                       |
| らい<br>$\sim$                                                   | х<br>Colar                                                                      | Calibri<br>N $I \leq \sqrt{\frac{1}{2}} \times \frac{1}{2} \times \frac{1}{2} \times \frac{1}{2} \times \frac{1}{2}$ | $\sim$ 14 $\sim$ A <sup>°</sup> A <sup>°</sup> |                 | $\Xi \equiv \equiv \equiv \gg \sim$<br>'티트 프로그램 |        | 흲<br>Geral<br>車。 | ■ × % 。 98 | $-200$          | $\frac{F_{c}}{C_{o}}$ |
|                                                                | Desfazer   Área de Transferên 5                                                 | Fonte                                                                                                    |                                                | $\overline{12}$ | Alinhamento                                     |        | $\overline{12}$  | Número     | $\overline{12}$ |                       |
|                                                                | A⁄X Inserir Gráfico de Linhas ou de Áreas ~ ↓                                   |                                                                                                    |                                                |                 |                                                 |        |                  |            |                 |                       |
| Função B<br>$\vee$ : $\times \vee f$ x<br>$=(B1/1000)^2$<br>C1 |                                                                                 |                                                                                                    |                                                |                 |                                                 |        |                  |            |                 |                       |
| А                                                              | B                                                                               | $\mathbf C$                                                                                                    | D                                              | E.              | п                                               | G      | H                |            | $\mathbf{I}$    |                       |
| 1.                                                             | 143,9                                                                           | 0,02070721                                                                                                    |                                                |                 |                                                 |        |                  |            |                 |                       |
| $\overline{2}$                                                 | 228,9                                                                           | 0,05239521                                                                                                    |                                                |                 |                                                 |        |                  |            |                 |                       |
| 3                                                              | 283,8                                                                           | 0,08054244                                                                                                    |                                                |                 |                                                 |        |                  |            |                 |                       |
| 4                                                              | 319,4                                                                           | 0,10201636                                                                                                    |                                                |                 |                                                 |        |                  |            |                 |                       |
| 5                                                              | 374,9                                                                           | 0,14055001                                                                                                    |                                                |                 |                                                 |        |                  |            |                 |                       |
| 6                                                              | 424,5                                                                           | 0,18020025                                                                                                    |                                                |                 |                                                 |        |                  |            |                 |                       |
| $\overline{7}$                                                 | 471,2                                                                           | 0,22202944                                                                                                    |                                                |                 |                                                 |        |                  |            |                 |                       |
| 8                                                              |                                                                                 |                                                                                                    |                                                |                 |                                                 |        |                  |            |                 |                       |
| $\mathbf{9}$                                                   |                                                                                 |                                                                                                    |                                                |                 |                                                 |        |                  |            |                 |                       |
| 10<br>11                                                       |                                                                                 |                                                                                                    |                                                |                 |                                                 |        |                  |            |                 |                       |
| 12                                                             | Tempo em ms                                                                     |                                                                                                    |                                                |                 |                                                 |        |                  |            |                 |                       |
| 13                                                             |                                                                                 |                                                                                                    |                                                |                 |                                                 |        |                  |            |                 |                       |
| 14                                                             |                                                                                 |                                                                                                    |                                                |                 |                                                 |        |                  |            |                 |                       |
| 15                                                             |                                                                                 |                                                                                                    |                                                |                 |                                                 |        |                  |            |                 |                       |
| 16<br>17                                                       |                                                                                 |                                                                                                    |                                                |                 |                                                 |        |                  |            |                 |                       |
| 18                                                             |                                                                                 |                                                                                                    |                                                |                 |                                                 |        |                  |            |                 |                       |
|                                                                | <b>Planilha1</b>                                                                | $\bigoplus$                                                                                                    |                                                |                 |                                                 |        |                  |            |                 |                       |

Figura 13: Exemplo da utilização do Excel na transformação dos dados  $=$ 

Fonte: O próprio autor, 2022.

Realizado esses procedimentos, coloque os dois resultados (coluna dos tempos em segundos elevados ao quadrado e a coluna da distância transformada em metros e multiplicado por 2), em uma única planilha para a construção do gráfico 2y x ∆t². Ressaltamos que as figuras 12 e 13 são apenas exemplos de como deve ser o procedimento.

Selecionado as duas colunas (1º passo), clique no botão inserir gráfico (2º passo), e na sequência em dispersão (3º passo), o programa vai gerar um gráfico semelhante ao exemplar da figura 14.

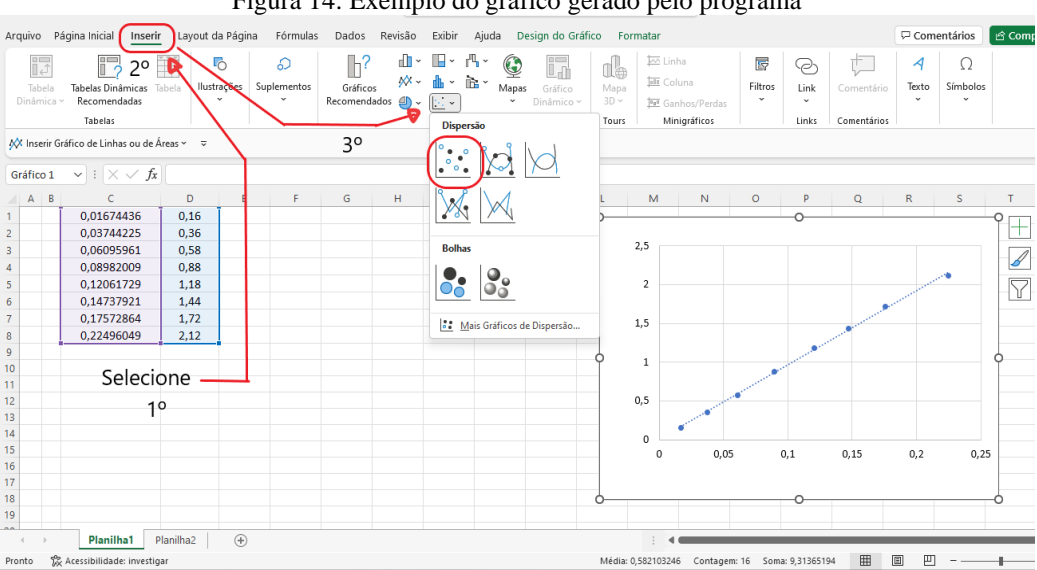

Figura 14: Exemplo do gráfico gerado pelo programa

Fonte: O próprio autor, 2022.

Com o botão esquerdo do mouse clique em cima da curva e depois com o botão direito clique em obter linha tendência como mostra a figura 15.

12

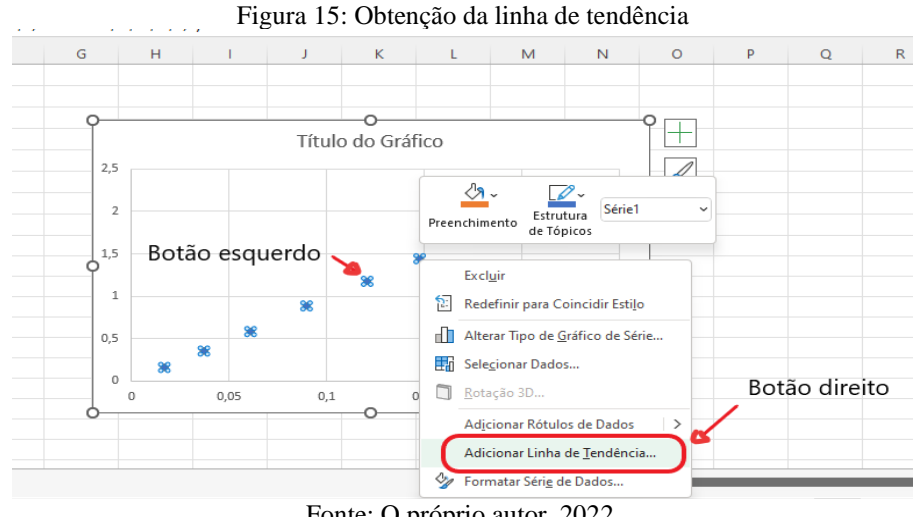

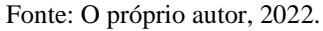

Como é mostrado na figura 16, selecione o tipo de linha de tendência (linear), depois como mostra a figura 17, role o versor do mouse até a parte inferior da aba "opções de linha de tendência", selecione com o botão direito as opções; exibir equação no gráfico (coeficiente angular da reta "g") e exibir o valor de  $\mathbb{R}^2$  no gráfico. Depois clique em fechar.

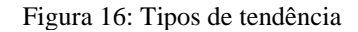

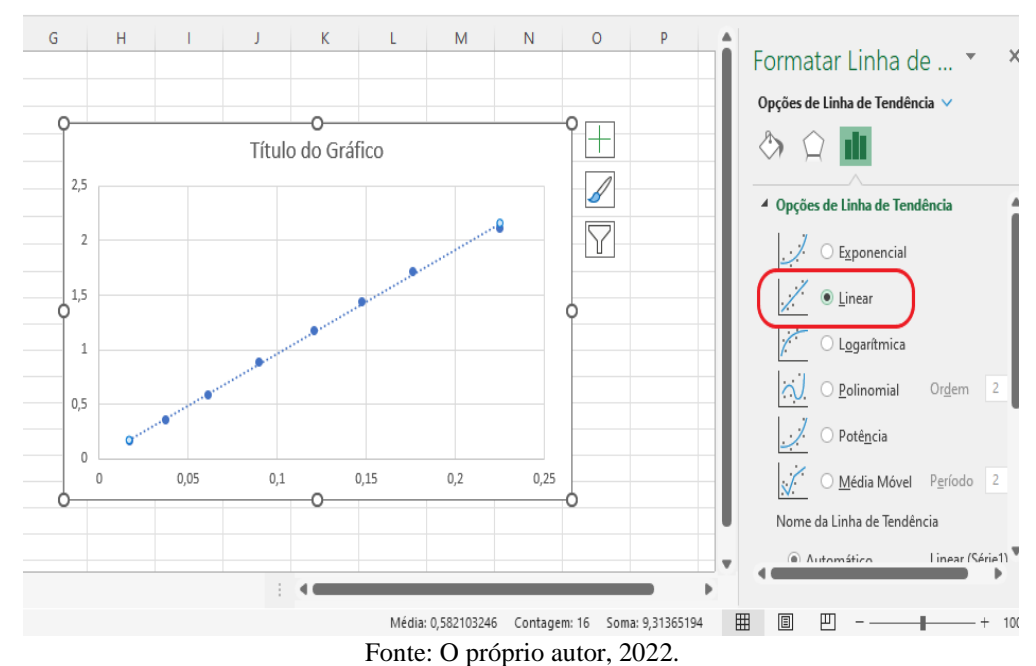

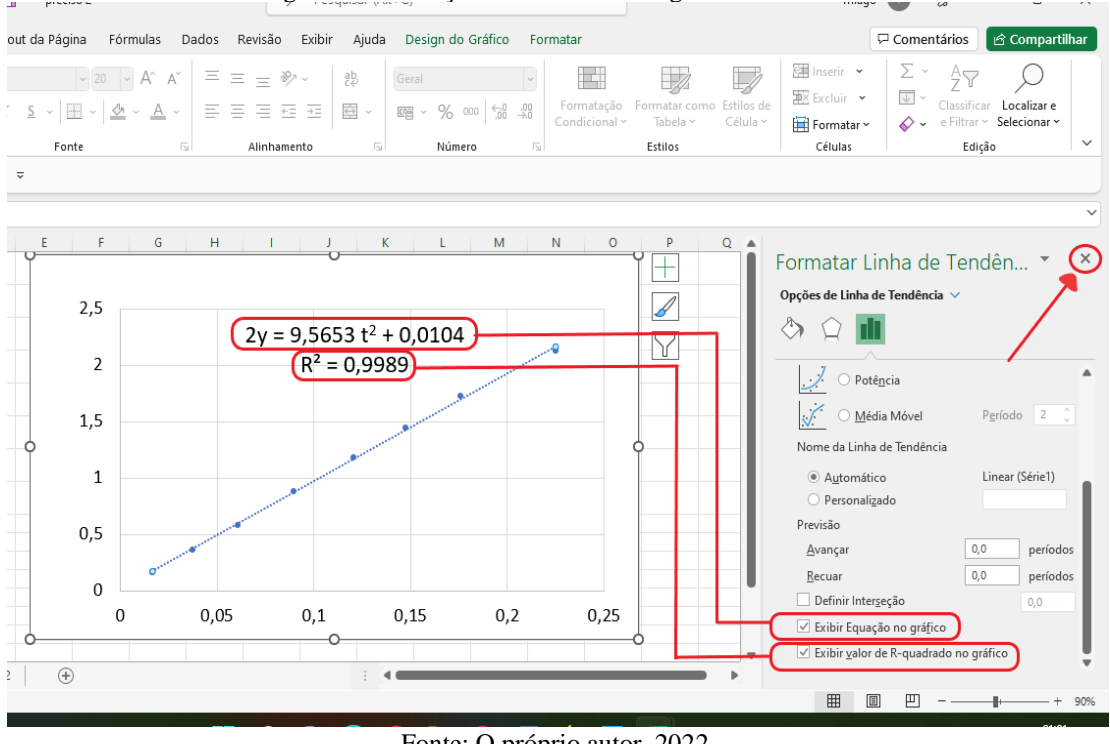

Figura 17: Obtenção do coeficiente angular da reta e R<sup>2</sup>

Fonte: O próprio autor, 2022.

Para cada valor do coeficiente da reta "g" e  $\mathbb{R}^2$  obtidos com a linha de tendência fornecida pelo Excel, compare com os valores nominais com os que estão expressos na tabela 3 (colunas 3 e 6).

Calcule o valor do erro percentual usando a expressão Erro = | valor experimental – valor nominal | x 100% e compare o resultado com os resultados dos valor nominal demais colegas ou com valores de referência que constam em materiais didáticos.